# 羅東國中113年免試入學 網路線上選填及報名流程說明

**線上選填志願完成:113 年6月21日 中午~ 23日 中午 報名表確認簽名繳回:113 年6月24日 早八~ 25日 早十**

**貼心提醒**

#### ⚫ **首先確認您當前使用的電腦環境**

**(彈跳視窗是否開啟、列印功能是否正常連接印表機……)。**

⚫ **適用Chrome及Edge以上版本瀏覽器,建議使用Chrome操作本系統**

- ⚫ **依宜蘭區高級中等學校免試入學委員會公告網址連結本系統** 或羅中校網首頁連結本系統
- ⚫ **首次登入系統,務必修改登入密碼,才可使用其它功能。**
- ⚫ **密碼修改成功,系統會自動登出,請以新密碼登入**

**※務必熟記密碼※**

(若忘記密碼,可找導師或輔導任課老師或學管組還原預設密)

## **羅中校網連結本年度宜蘭區免試入學系統平臺**

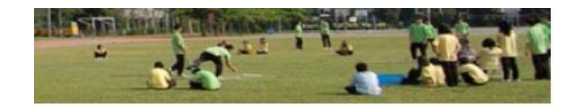

榮譽榜 蕉版網站

快涑連結

【教師】|【學生】|【家長】|【校友】

#### 羅中校網連結 宜蘭區免試入學 系統平臺

公共雷視教育影音公播網

#### **日羅中粉絲團**

本年度宜蘭區免試入學系統平臺

學生/家長成績查詢

家長資訊倫理官導

宜蘭縣EIP登入

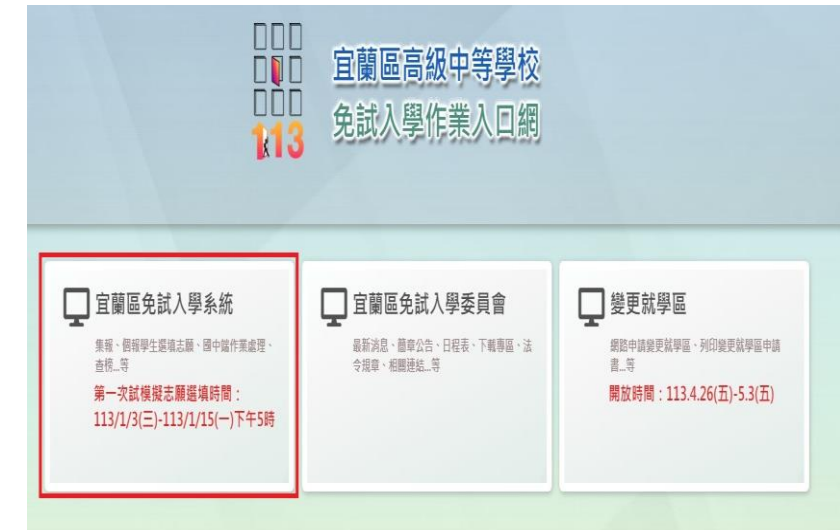

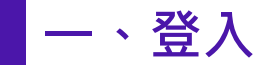

## 依使用者不同,選擇您要執行的身分

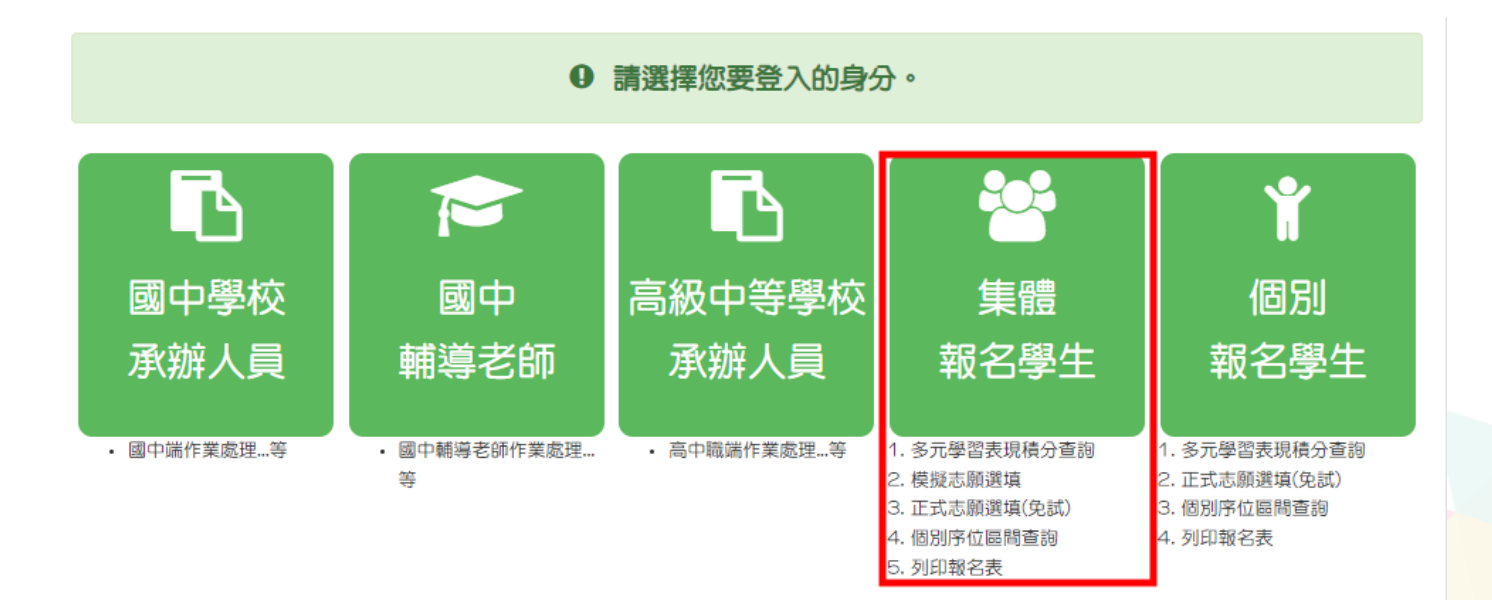

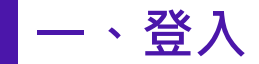

### 依系統畫面指示,輸入登入資訊

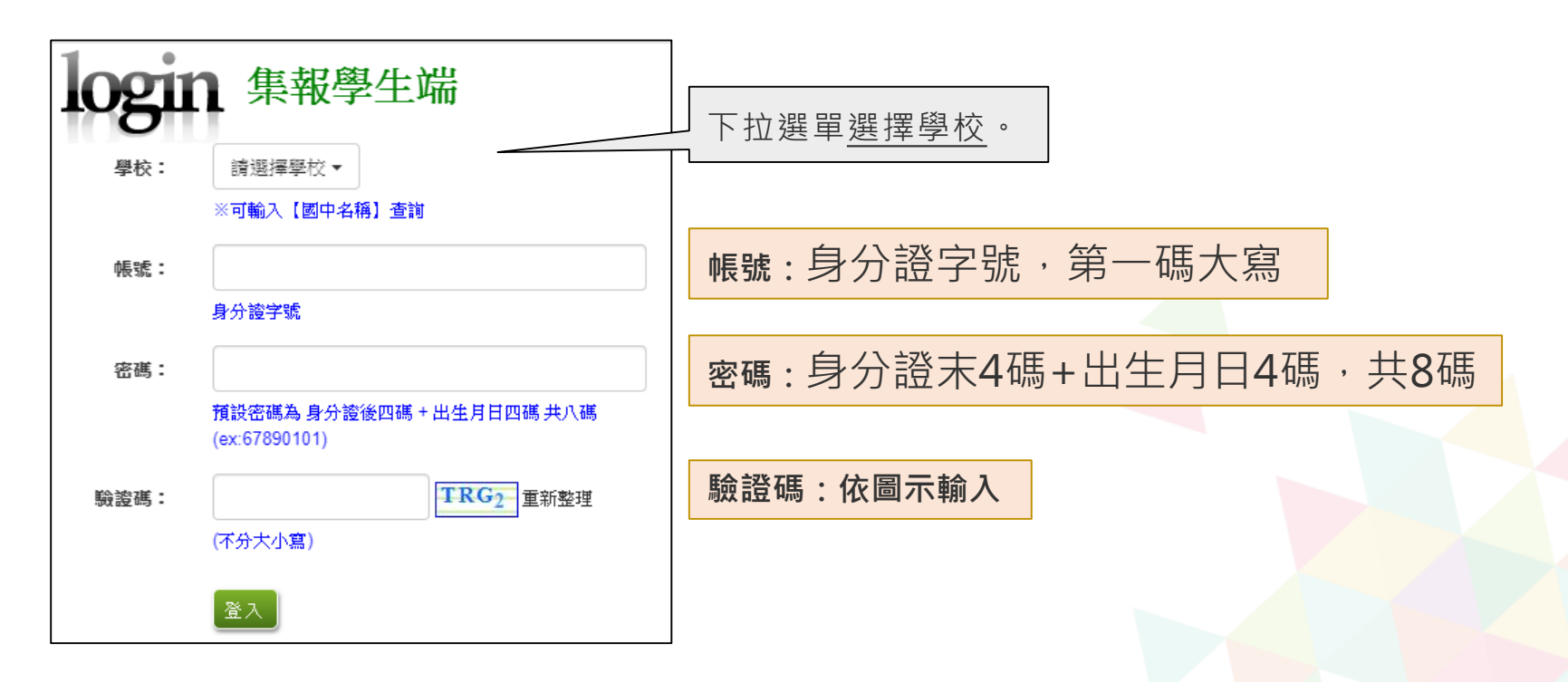

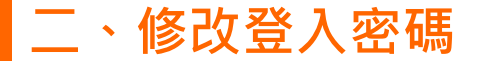

 $\overline{\mathbb{F}}$ 

### 修改登入密碼,確定儲存後,系統會自動登出,請以新密碼再次 登入系統。

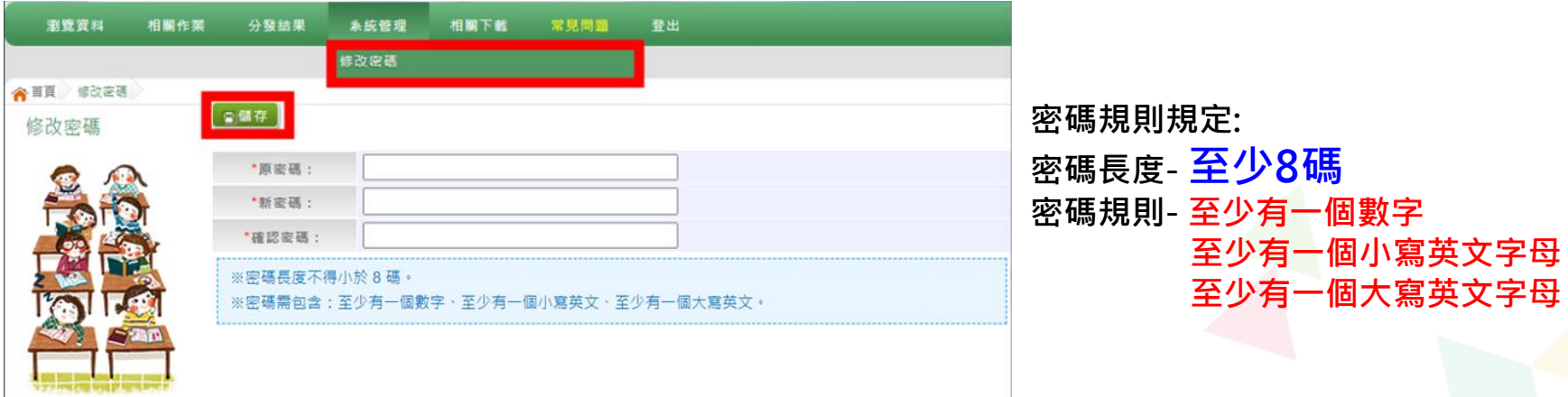

**請首次登入,務必完成修改密碼才可以執行其它功能哦!**

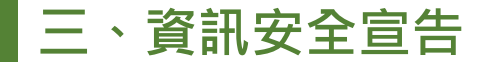

- 請先瀏覽資訊安全宣告內容
- 勾選 我已閱讀並接受上述內容
- 點選「確認送出」按鈕

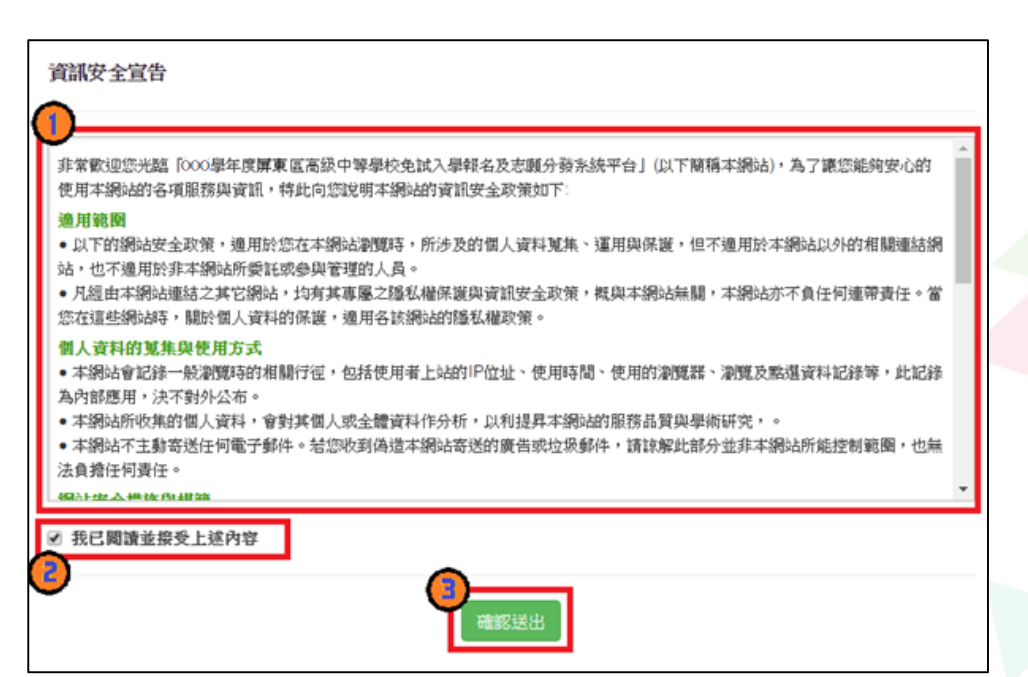

#### **四、適性輔導問卷調查**

 $-10.84 - 257 + 392 + 488 + 46 - 462 + 456 + 456 + 466 + \ldots + 1075 + 464 + 88 + \ldots$ 

#### 務必完成適性輔導問卷調查的填報,才可以執行選填志願功能

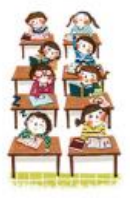

適性師經問卷

#### 第一次志願選填問券

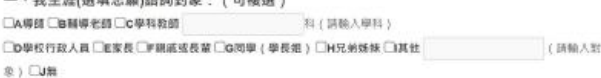

二、我生涯(選填志願)考量的因素: (請以英文字母大寫代碼,依優先順序複選至少3個選

所谓国库:孙永道理

项)

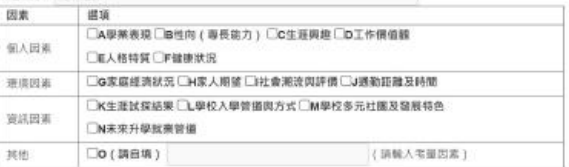

三、我認為我生涯評估結果是: (單選)

○A學術類向○B技職傾向(請讀填第四題)○C生涯未定向○D特殊專長傾向(單科型高中或特色班)○E中正預校

四、我的評估結果為技職傾向 - 適合我的職群為: (請複猶1-5個職群)

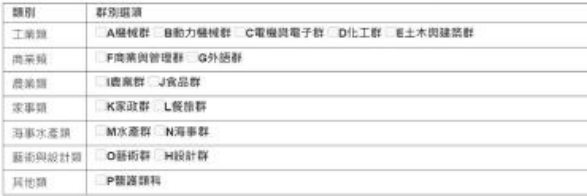

五、經過這次志願退填的過程,你(妳)還想要知道與了解的是(請依優先順序複選3個以上)

图道道序: 距未装理 **口A各種升學管道的資訊** □B高中職·五專各群和要學習的內涵 □C高中羅·五專各群科的米來進語 □D家裡附近高中騰·五導是否為優質學校 □E自己的興趣和性向 □■自己在単科能力的表現 □9自己在超額比序的積分 □H父母的想法或期待 □老師(含導師)的想法或期待 □J其他同學志羅謀境的情形 **□K其他** 

六· 你 ( 妳 ) 會不會參加特色招生方式入學? ( 單選 ) ○A章 ○日不會

七、如果會參加·你(妳)會參加:(單選·第六類選擇「B」者免填) ○A學術類 ○B專業群科類 ○C話才類 ○D體育班 ○E科學班 ○F其他

### **四、基本資料及比序項目積分資料查詢**

#### 志願選填相關作業/基本資料及比序項目積分資料查詢

#### ◉ 系統會直接下載「學生基本資料及比序項目積分資料單」

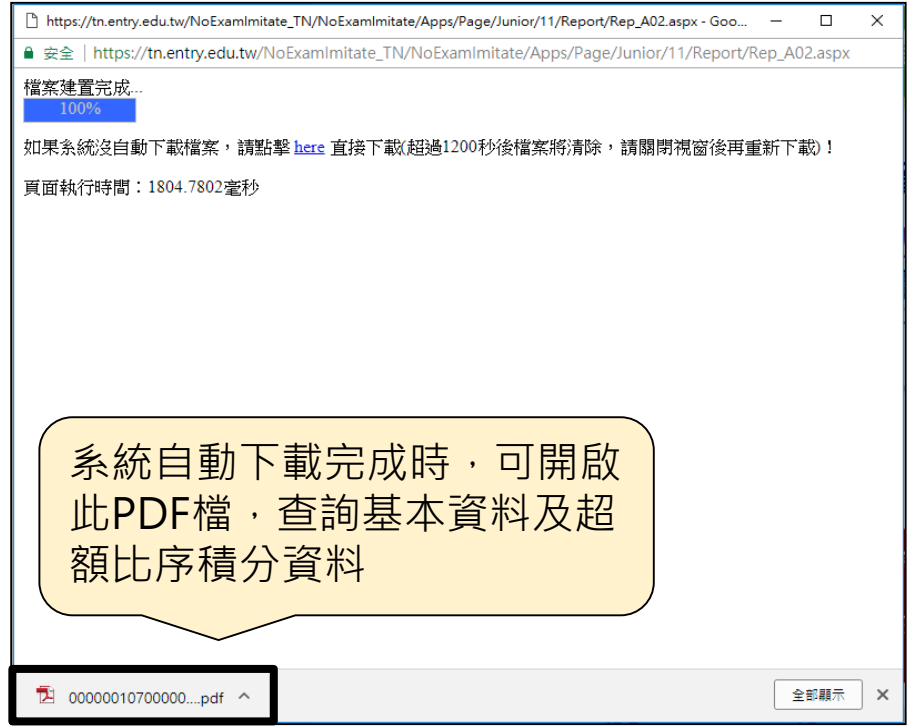

#### **五、免試志願選填功能**

- ◉ 建議選填過程中,每隔一段時間按下「儲存志願」按鈕, 以避免停電等情況導致所選志願遺失。
- 選填完畢,務必按下「儲存志願」按鈕,並至「查詢我的

志願資料」頁面確認您選擇的志願及排序。

● 安全性考量, 在選填志願期間若要離開位置, 務必先登出。

### **五、免試志願選填功能**

#### 志願選填相關作業/志願選填(免試)

**【加入】: 只是暫存 志願,並 不會儲存 到系統哦!**

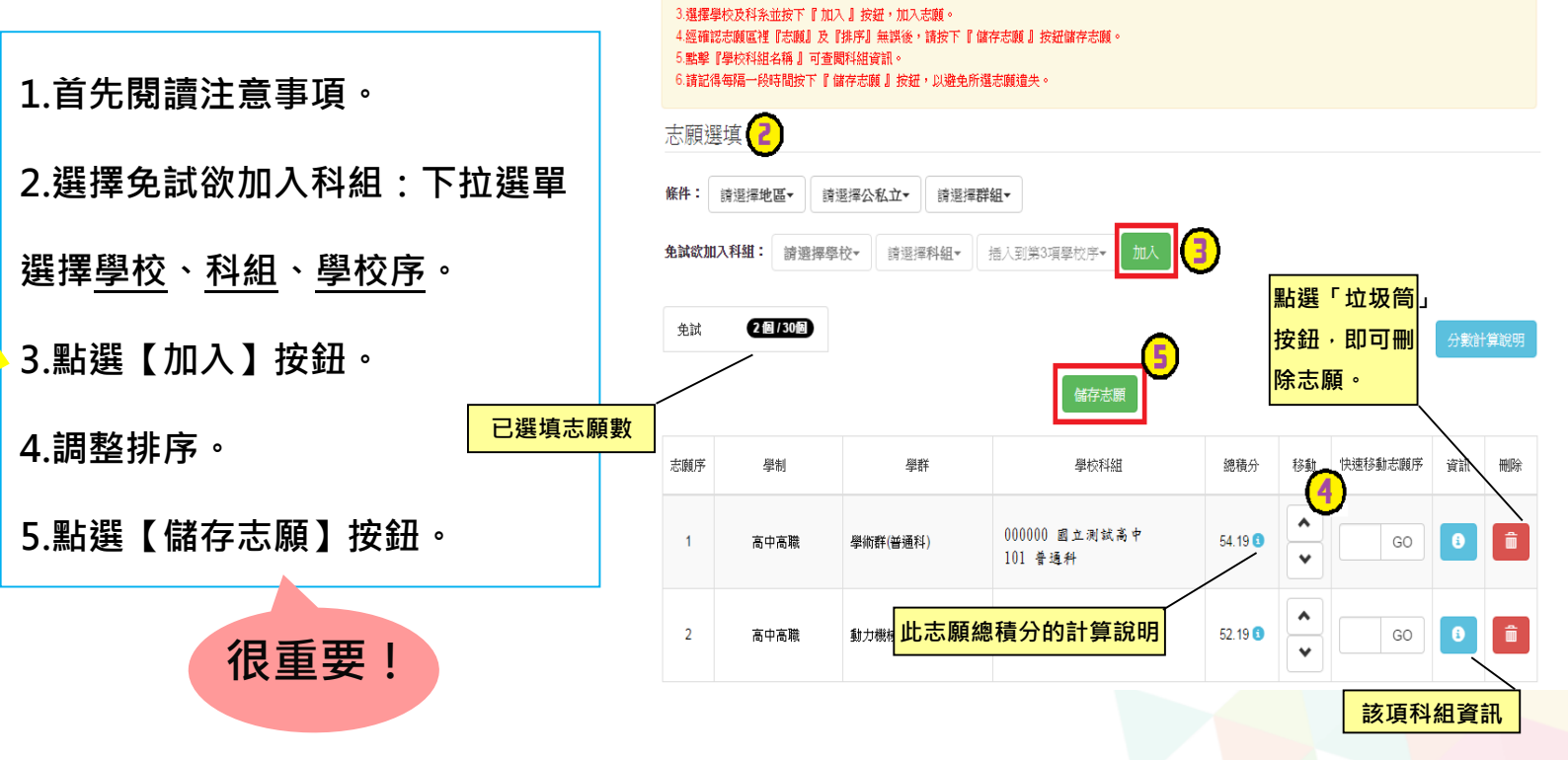

注意事項 [1]

2.可诱過條件篩選出對應學校及科系。

1.本功能必須使用『IE9』、『Chrome 5』版本以上。(點擊下載最新Chrome瀏覽器)

**五、免試志願選填功能**

- **◎排序功能說明**
- 

#### ➢ **上下移動** ➢**快速移動志願序**

輸入目標分發編號,再按下Go按鈕。

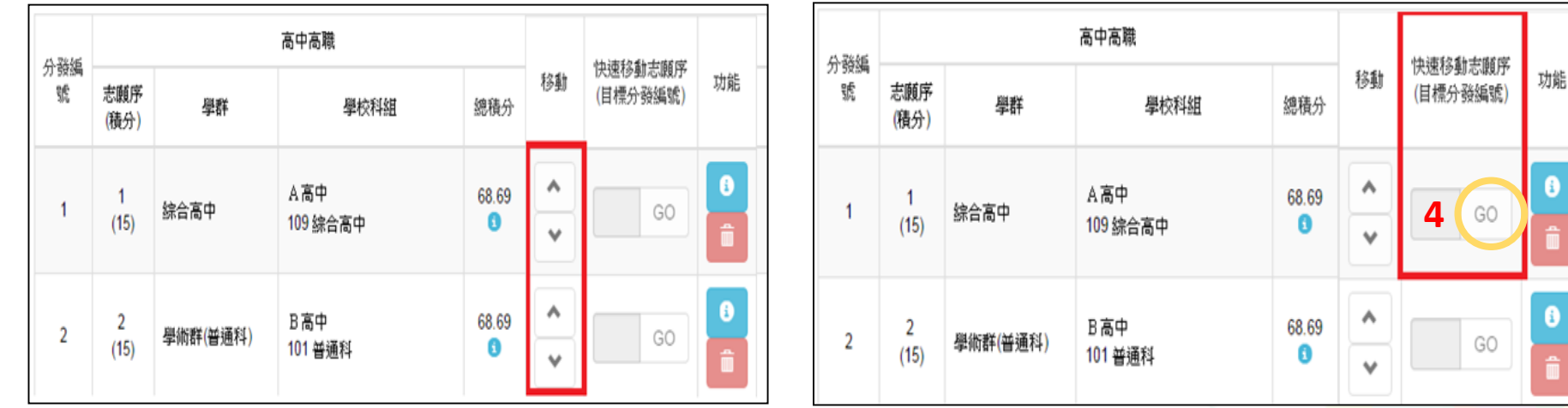

#### **六、查詢我的免試志願資料**

志願選填相關作業/ 查詢我的志願資料

#### 儲存志願完成後,務必到【查詢我的志願資料】頁面, 確認所選的志願及順序

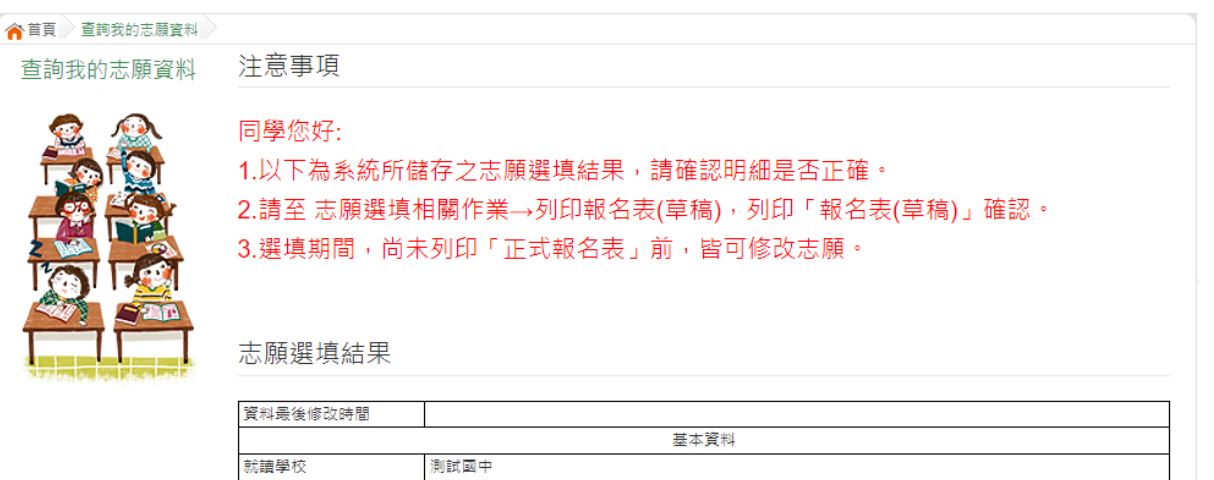

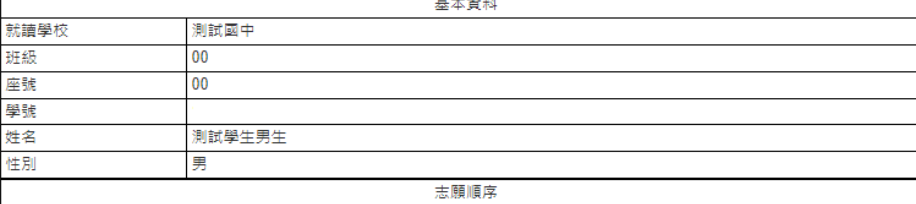

#### **七、列印報名表(草稿)**

#### 志願選填相關作業/ 列印報名表(草稿)

#### 學生端可以列印學生報名表(草稿)與家長或老師做討論

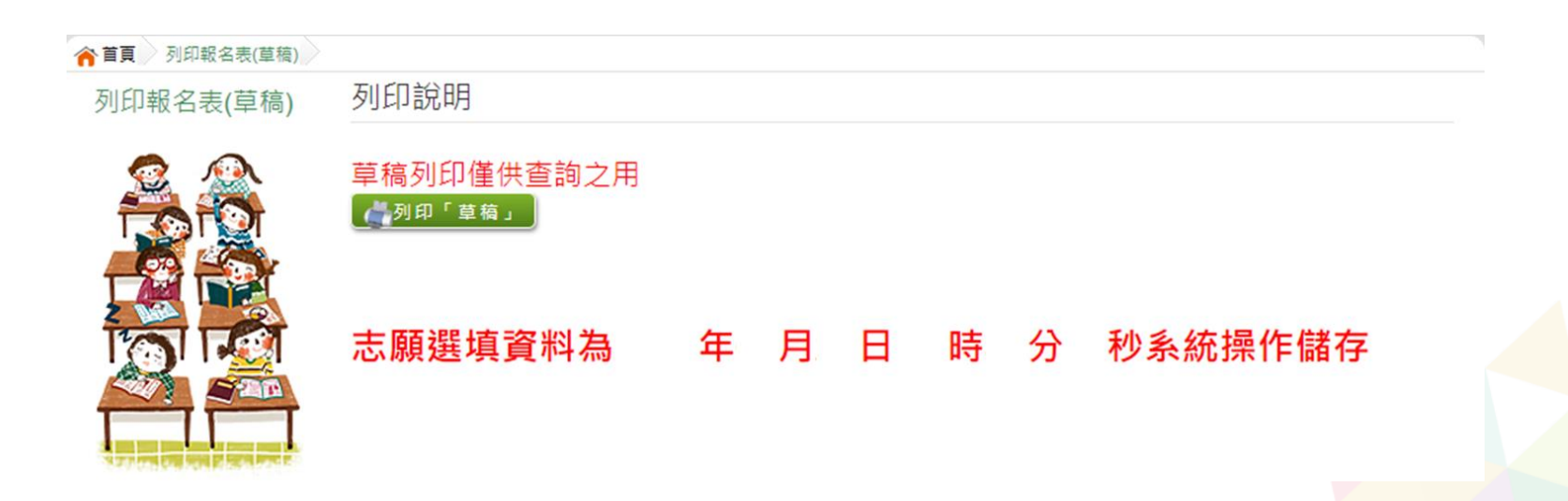

## **報名表件確認簽名並繳交**

- 「免試入學報名表(代號A04)(含超額比序積分表及志願選填明細)以下簡稱 A04」
- ◉※6/24 08:00---16:00 領取A04確認簽名。 ● ※6/24 08:00---6/25 10:00繳回A04。

1、到校一趟完辦:請報名同學及父母家長到教務處領取「A04」**現場**確 認簽名繳回。

2、到校兩趟完辦:報名同學到教務處領取「A04」**現場**確認簽名並**帶回** 請父母家長確認簽名,6/25 10:00前繳回。

3、<mark>同學及父母家長皆需以藍或黑筆正楷簽全名確認。不要有摺痕、</mark> 不汙損、不塗改。

# **集體報名注意事項**

- ◉1、每人有「A04」1張。有檢核碼(MD5):(系統自動產生)。 不要有摺痕、不汙損、不塗改。
- ◉2、「A04」不得有任何塗改。表列之通訊處地址資料及聯 絡電話資料,請不要更正,因為入學委員會聯絡窗口是羅 中教務處。
- ●3、父母(或監護人)、學生簽名欄一定要簽全名、用原子筆 (藍或黑色)、不可塗改。
- **◎4、完成的「A04」盡快繳回, 6/25 10:00前繳交學管組。**

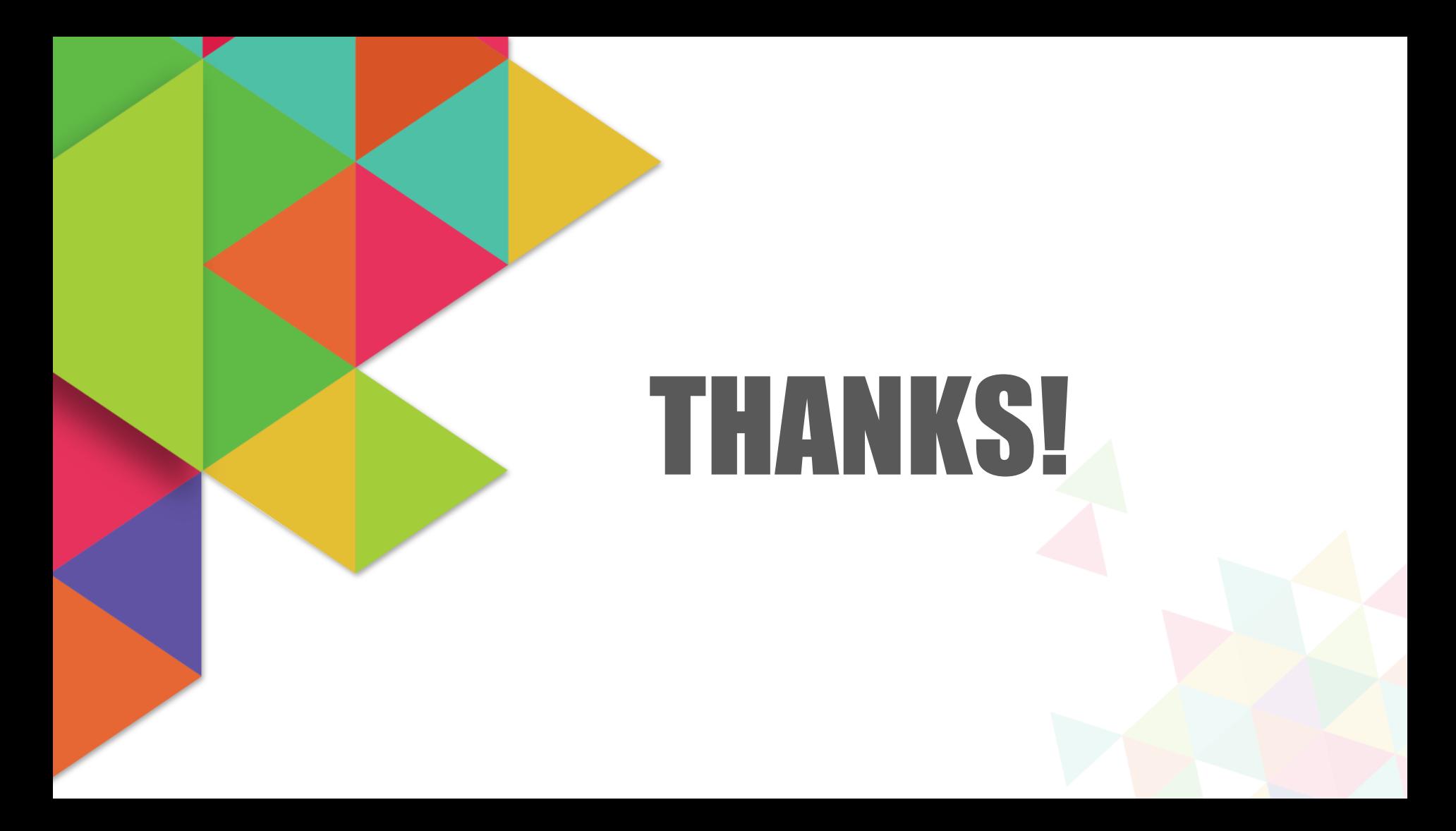